## How to generate your application form for Global Survey Solutions software

Fill in your application form and select your software from the drop-down list

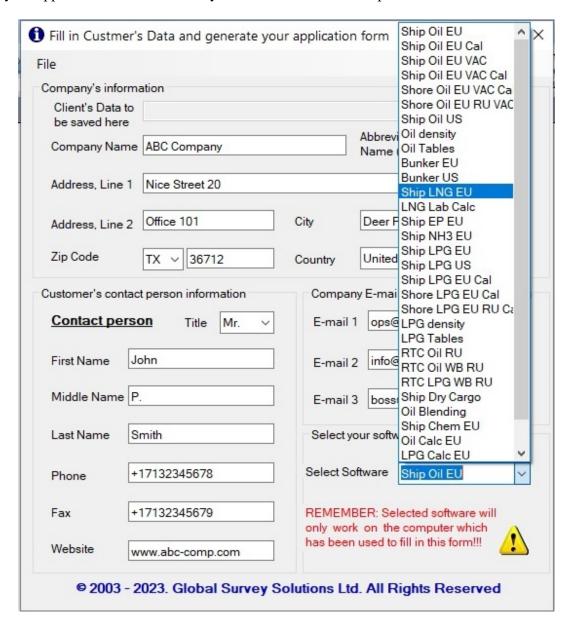

Now you have two options: either to save the file with information about your company and automatically create your e-mail ready to be send immediately to us or just to save the file with information about your company which can be sent later manually.

## Option 1.

Having filled in required information about your company in the menu "File" click the submenu "Save Client Data and Send...".

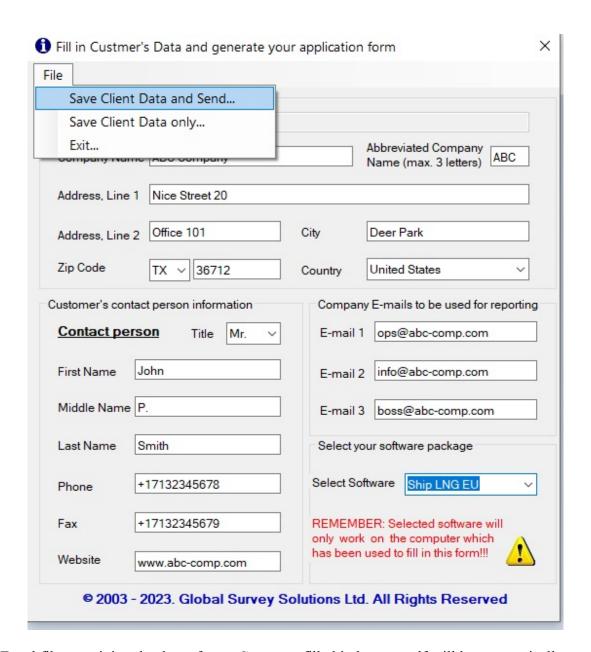

The Excel file containing the data of your Company filled in by yourself will be automatically saved in the created folder "C:\Customer Data". Then you will see the following menu:

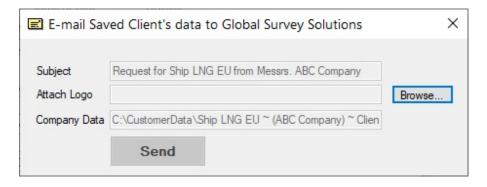

Click the button "Browse", find the file of the logo of your Company and select it by clicking the button "Open":

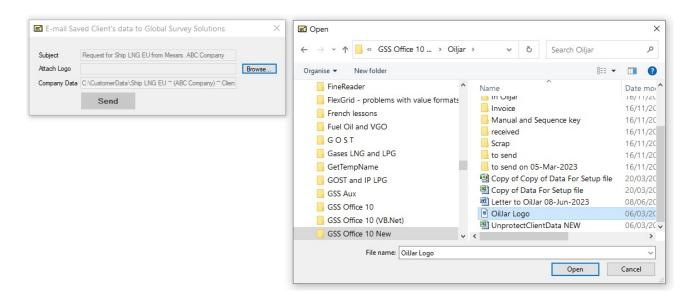

Show the path to the file of your logo, if you want to have your company's logo in reports. Your logo will be attached to your message to us. The path to your logo will be shown in the middle text box:

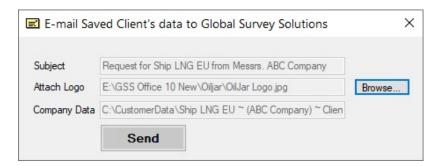

Now you need to click the button "**Send**" and the following window of your e-mail program will appear. The subject, the text of the message, the name of the file with the data of your Company will be created automatically. This Data File and your logo will be attached to this message automatically:

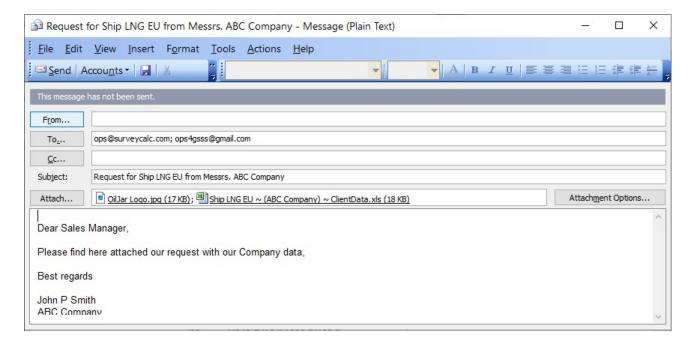

Now you just click the button "Send" in the menu of your e-mail program and we will get your message.

## Option 2

Having filled in required information about your company in the menu "File" click the submenu "Save Client Data only...".

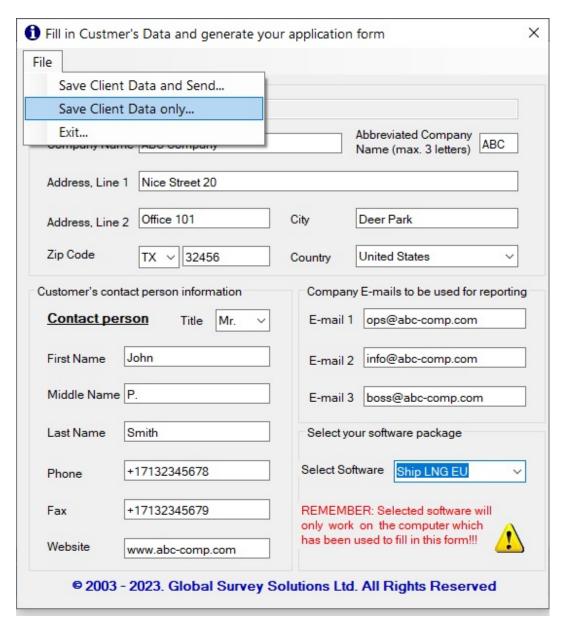

Then an Excel file with the Data of your Company filled by yourself will be created automatically and you need to select the folder where you want to save this file. You can send this file together with the file of your logo later manually from your e-mail program to two e-mail addresses: <a href="mailto:ops@surveycalc.com">ops@surveycalc.com</a> and <a href="mailto:ops4gss@gmail.com">ops4gss@gmail.com</a>.

.

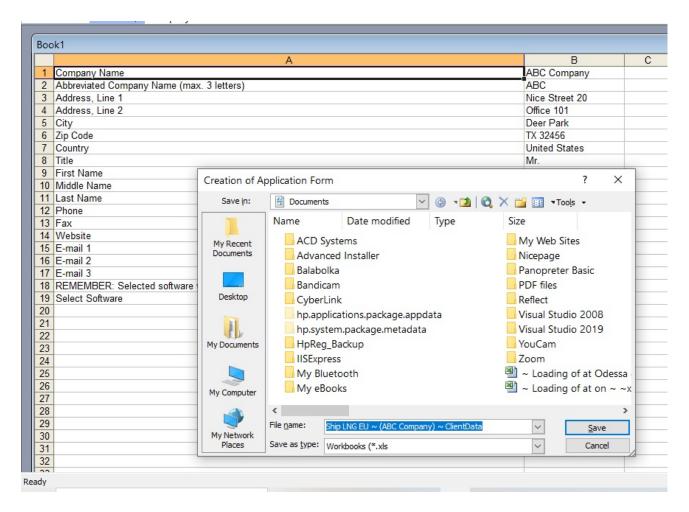

Important!!! Bear in mind that your software will work only on the computer which was used to generate your Excel file with application form, i.e. computer from which you open "GetCustomerData.exe" file received from us.